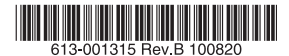

最初にお読みください

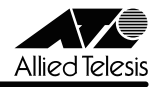

# *AT-TQ2401* **リリースノート**

この度は、AT-TQ2401 をお買いあげいただき、誠にありがとうございました。 このリリースノートは、マニュアルに記載されていない内容や、ご使用の前にご理解いただき たい注意点など、お客様に最新の情報をお知らせするものです。 最初にこのリリースノートをよくお読みになり、本製品を正しくご使用ください。

# 1 ファームウェアバージョン 1.0.0

## 2 本バージョンでの制限事項

ファームウェアバージョン 1.0.0 には、以下の制限事項があります。

#### 2.1 本製品のご使用にあたって

- 本製品の Web 設定には、必ず Microsoft Internet Explorer Version 6 または 7 をご使 用ください。
- 本製品の記動中は、ネットワークの使用をお控えください。本製品がトラフィックを受 信している場合、起動しないことがあります。

#### 2.2 ローミング

ローミングが発生して無線クライアントが他のアクセスポイントに接続した後、再度ローミン グが発生してその無線クライアントが元のアクセスポイントに再接続すると、その無線クライ アントは最初にローミングしたアクセスポイントに接続している他の無線クライアントと、最 長で 5 分間通信ができなくなります。

### 2.3 無線

#### 「ユーザーマニュアル」/「本製品の設定」/「詳細設定」/「無線」

「無線」画面の「モード」で「IEEE 802.11b」または「IEEE 802.11g」を選択し、「ステータ ス」を「オフ」にして電源を入れ直すと、「ステータス」の「インターフェース」画面の「無線 LAN 設定」の「チャンネル」が正しく表示されません。

#### 24 ユーザー管理

#### 「ユーザーマニュアル」/「本製品の設定」/「ユーザー管理」

ASCII 以外の文字コードを含むユーザー情報は編集できません。

#### 2.5 送信 / 受信

「ユーザーマニュアル」/「本製品の設定」/「ステータス」/「送信 / 受信」

「送信 / 受信」画面で表示されるスループットの値が正しくありません。

# 2.6 ファームウェアのアップグレード / ダウングレード 「ユーザーマニュアル」/「本製品の設定」/「保守管理」/「アップグレード」

重要:アップグレードやダウングレード中は、本製品の無線機能が停止します。 アップグレードやダウングレードは、必ず有線 LAN ポートに接続したコンピューターから 実行してください。 また、アップグレードやダウングレード中は、本製品の Web 設定画面へのアクセスや、有 線 LAN ポートへのトラフィック流入をできるだけ避けてください。アップグレードやダウ ングレードに失敗するだけでなく、本製品が起動できなくなる可能性があります。

- ルーター経由でファームウェア更新を行うと、動作状況を把握できなくなる場合があり ますが、約 4 分後にはファームウェアが更新され正常に起動します。設定を続ける場合 は、再度本製品の Web 設定画面に接続してください。
- ファームウェアのアップグレードやダウングレードにおいて、ファームウェアファイル 転送中に、UTP ケーブルが抜けるなどの外的要因によりタイムアウトが発生すると、再 度 UTP ケーブルの接続しても Web 設定画面にアクセスできなくなります。その場合 は、電源のオフ、オンによる再起動を行ってください。本製品は、ダウンロード開始前 の状態に戻ります。

# 3 ユーザーマニュアルの補足

「ユーザーマニュアル」/「設置と接続」/「電源の接続」 /「IEEE 802.3af 準拠の機器による電源の供給」

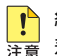

● 給電中のポートからケーブルを抜いた直後は電圧がかかっているため、ケーブルを抜き <u>↓ →</u><br>注意 差しするなどして機器を接続しなおす場合は、2、3 秒間をあけてください。再接続の 間隔が極端に短いと本製品または接続機器の故障の原因となる恐れがあります。

# 4 ユーザーマニュアルについて

最新のユーザーマニュアル (613-001072 Rev.A) は弊社ホームページに掲載されています。 本リリースノートは、上記のユーザーマニュアルに対応した内容になっていますので、お手持 ちのユーザーマニュアルが上記のものでない場合は、弊社ホームページで最新の情報をご覧く ださい。

**http://www.allied-telesis.co.jp/**